# ENCEINTE AUDIO SRSXB501 SONY

## MANUEL D'UTILISATION

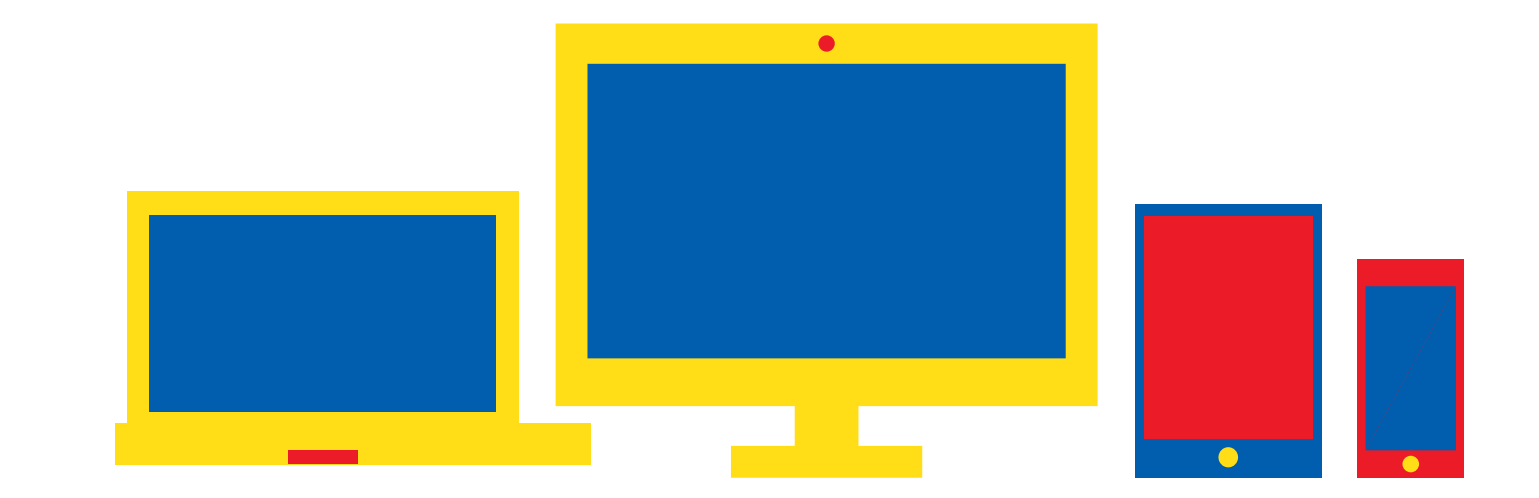

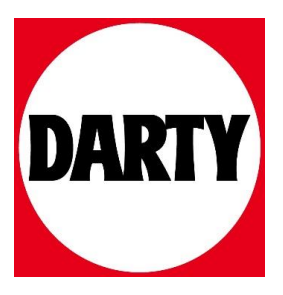

Besoin d'aide ? Rendez-vous sur www.communaute.darty.com

## Enceinte sans fil Altavoz inalámbrico

## **SONY**

SRS-XB501G

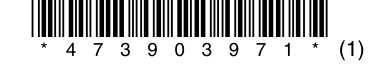

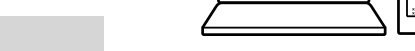

Mode d'emploi Manual de instrucciones

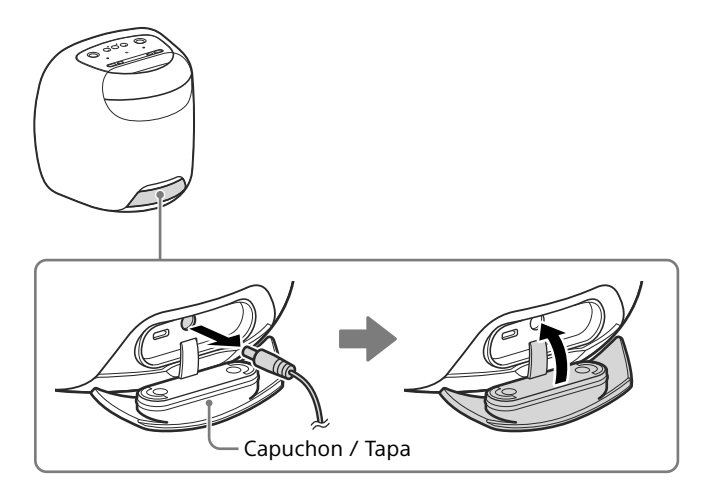

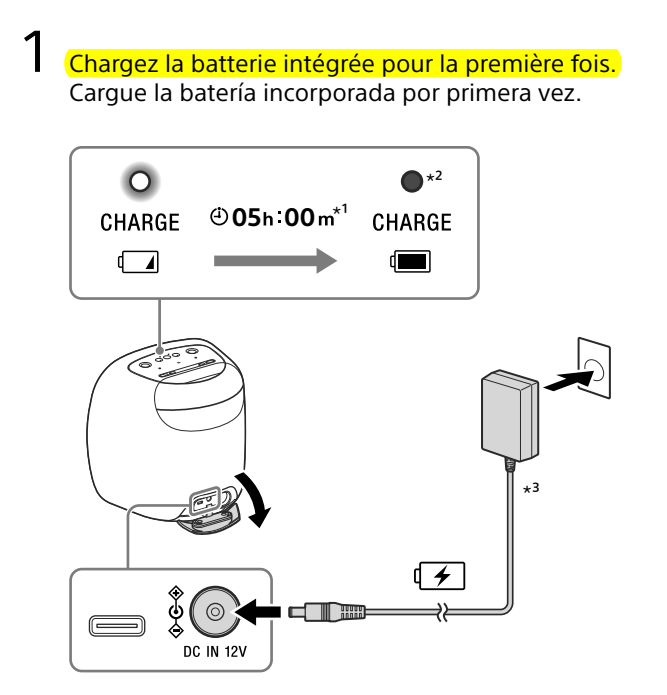

#### Chargement de l'appareil / Carga de la unidad

#### Installez l'application Google Home. Instale la aplicación Google Home.

Vous pouvez commencer une conversation en disant simplement « Ok Google » ou en appuyant de manière prolongée sur la touche ►II (lecture).

Puede iniciar la conversación simplemente "Ok Google" manteniendo pulsado el botón  $\blacktriangleright$ II (reproducción)

Installez l'application Google Home sur un smartphone/iPhone. Instale la aplicación Google Home en un smartphone/iPhone.

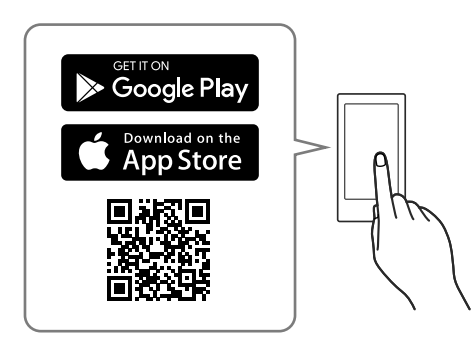

**https://www.google.com/cast/setup/**

 $\bigcirc$ 

Google Home

2 Approchez le plus possible l'appareil du routeur de réseau local (LAN).

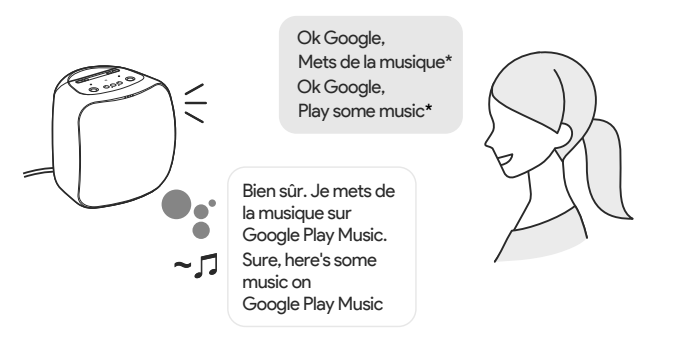

 \* Vous pouvez changer la langue de votre Assistant Google. Rendez-vous sur le site internet ci-dessous pour les dernières commandes vocales : Puede cambiar el idioma de su Asistente de Google. Para obtener los comandos de voz más recientes, visite el sitio web siguiente; **assistant.google.com/intl/fr\_fr/** (France / Francia) **assistant.google.com/intl/en\_uk/** (Royaume-Uni / Reino Unido)

#### Commandes du volume / Operaciones de volumen

#### $\overline{3}$  Configurez la connexion sans fil avec l'application. Configure Wi-Fi con la aplicación.

Dites une commande vocale pour régler le volume au niveau voulu. Diga un comando de voz para ajustar el volumen al nivel deseado.

Coloque la unidad lo más cerca posible de un enrutador de LAN inalámbrica.

> El botón  $\bigcirc$  (BLUETOOTH)/  $\bigcirc$  PAIRING se desactiva antes de que se complete la configuración de Wi-Fi.

#### 2 Fermez correctement le capuchon. Cierre la tapa firmemente.

Le capuchon joue un rôle très important pour préserver la résistance à l'eau

- Établissez une connexion sans fil entre le smartphone/iPhone et le routeur de réseau local sans fil.
- Establezca una conexión inalámbrica desde el smartphone/iPhone al enrutador de LAN inalámbrica.
- Notez le SSID et le mot de passe (clé de chiffrement) du routeur de réseau local sans fil connecté.
- Certains routeurs de réseau local sans fil possèdent plusieurs SSID. Assurez-vous de noter le SSID utilisé pour établir la connexion sans fil depuis le smartphone/iPhone.
- Pour plus d'informations, reportez-vous au mode d'emploi fourni avec le routeur de réseau local sans fil.
- Tome nota del SSID y la contraseña (clave de cifrado) del enrutador de LAN inalámbrica conectado.
- Algunos enrutadores de LAN inalámbrica tienen múltiples SSID. Asegúrese de tomar nota del SSID que utilizó para establecer la conexión inalámbrica desde el smartphone/iPhone.
- Para los detalles, consulte el manual de instrucciones suministrado con el enrutador de LAN inalámbrica.
- Sur un iPhone\*, activez la fonction BLUETOOTH®.
- En el iPhone\*, active la función BLUETOOTH®.
- \* L'application Google Home utilise la fonction BLUETOOTH pour identifier l'appareil. La aplicación Google Home utiliza la función BLUETOOTH para identificar la unidad.
- \*<sup>1</sup> Le temps nécessaire pour charger complètement une batterie intégrée déchargée lorsque l'appareil est éteint. Tiempo requerido para cargar la batería incorporada agotada a su capacidad máxima cuando la unidad se haya apagado.
- \*<sup>2</sup> Si la batterie intégrée est complètement chargée lorsque vous branchez l'appareil sur une prise secteur, le témoin CHARGE s'allume en orange puis s'éteint après environ une minute.

Suivez les instructions de l'application afin de configurer l'appareil pour un réseau

sans fil. Configurez l'appareil pour la même connexion sans fil que le smartphone/iPhone.

Siga las instrucciones de la aplicación para configurar su unidad para Wi-Fi. Ajuste la unidad a la misma conexión Wi-Fi que la del smartphone/iPhone.

• Selon le service, vous devrez peut-être créer au préalable un compte. Dependiendo de su servicio, es posible que tenga que crear con antelación una cuenta.

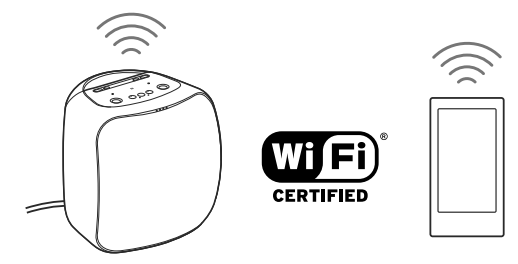

**Remarque / Nota** La touche <sup>(2</sup>) (BLUETOOTH)/ <sup>=</sup> PAIRING est désactivée avant que la configuration sans fil soit terminée.

Manuel d'aide / Guía de ayuda

Document en ligne pour un ordinateur/smartphone Documento web para un PC/smartphone

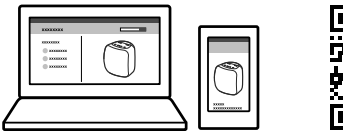

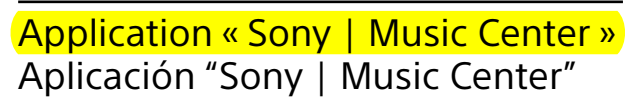

Téléchargez l'application pour Android/iPhone Descargue la aplicación para Android / iPhone

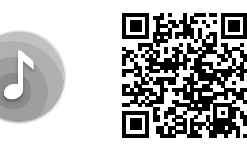

**http://rd1.sony.net/help/speaker/srs-xb501g/h\_zz/**

#### **http://www.sony.net/smcapp/**

Opérations réalisables sur l'appareil avec l'application « Sony | Music Center ».

Operaciones que se pueden realizar en la unidad con la aplicación "Sony | Music Center".

- Paramétrage de la qualité sonore et réglage de l'égaliseur Establecimiento de calidad del sonido y ajuste del ecualizador
- Paramétrage de l'éclairage (changement de mode d'éclairage) Establecimiento de iluminación (cambio del modo de iluminación)

La tapa desempeña un papel importante en el mantenimiento de la resistencia al agua.

Si la batería incorporada está completamente cargada cuando conecte la unidad a un tomacorriente de CA, el indicador CHARGE se iluminará en naranja y se apagará después de aproximadamente 1 minuto.

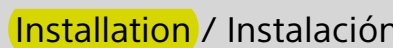

\*³ Selon votre pays ou région, branchez le cordon d'alimentation électrique sur l'adaptateur secteur. De acuerdo con su país o región, conecte el cable de alimentación de CA al adaptador de CA.

#### Mode d'emploi / Cómo utilizar

#### Parlez à l'Assistant Google. / Hable con su Asistente de Google.

## Éclairage / Iluminación **Allumer/Éteindre / ENCENDER/APAGAR** La fonction d'éclairage est activée pour allumer ou éteindre l'éclairage. La función de iluminación se activa para encender/apagar la iluminación.  $(LIGHT)$ FAQ / Preguntas frecuentes **Voulez-vous redémarrer\* l'appareil ? / ¿Desea reiniciar\* la unidad?** Appuyez sur la touche (J) (alimentation) pendant environ huit secondes. Mantenga pulsado el botón  $\bigcirc$  (alimentación) durante unos 8 segundos. \* Les informations comprenant les paramètres de l'Assistant Google seront conservées. La información, incluyendo la configuración de Asistente de Google se conservará. **8** 88 W  $\left(\mathrm{p}\right)$

#### Vous pouvez l'utiliser également en tant qu'enceinte BLUETOOTH / También se puede utilizar como altavoz BLUETOOTH

#### Éléments et commandes / Partes y controles

<sup>1</sup> Une fois la configuration sans fil terminée, appuyez sur la touche 8 (BLUETOOTH)/ - PAIRING pendant environ trois secondes. Lorsque l'appareil passe en mode de jumelage, le témoin **8** (BLUETOOTH) clignote rapidement.

Una vez completada la configuración de Wi-Fi, mantenga presionado el botón <sup>(2</sup>3 (BLUETOOTH)/ PAIRING durante unos 3 segundos. Cuando ponga la unidad en el modo de emparejamiento, el indicador <sup>(2</sup>) (BLUETOOTH) comenzará a parpadear rápidamente.

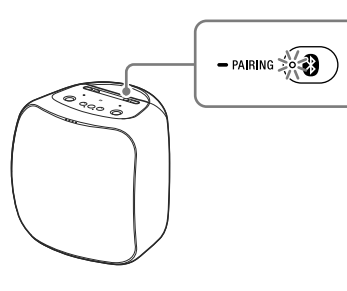

### 2 Établissez un jumelage BLUETOOTH.

Establezca un emparejamiento BLUETOOTH.

Depuis les paramètres BLUETOOTH de votre smartphone ou de tout autre dispositif, recherchez et sélectionnez le nom de l'appareil que vous avez configuré pour une connexion sans fil.

Desde la configuración BLUETOOTH de su smartphone u otro dispositivo, busque y seleccione el nombre de la unidad que configuró para Wi-Fi.

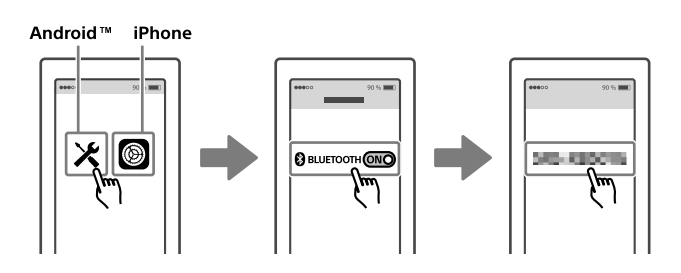

3 Lancez la lecture. / Inicie la reproducción.

- $\boxed{1}$  Touche  $\boxed{0}$  (alimentation) avec témoin Botón  $\bigcirc$  (alimentación) con indicador
- 2 <mark>Touche ►II \*<sup>1</sup> (lecture</mark>) Botón ▶Ⅱ \*<sup>1</sup> (reproducción)
- **3** Témoin LINK Indicador LINK
- 4 Témoin CHARGE Indicador CHARGE
- **5** Touches −/+<sup>\*1</sup> (volume) Botones −/+<sup>\*1</sup> (volumen)
- **6** Touche LIVE avec témoin Botón LIVE con indicador
- **Touche LIGHT** Botón LIGHT Allume ou éteint l'éclairage. Enciende/apaga la iluminación.
- Touche (BLUETOOTH) avec témoin /touche  $-$ PAIRING
	- Botón (BLUETOOTH) con indicador / Botón  $-$  PAIRING
- 9 N-mark **Marca N**
- 
- 10 Touche & (microphone désactivé) Botón & (desactivación de micrófono)
- 11 Touche BATTERY Botón BATTERY
- 12 Microphone intégré Micrófono incorporado
- 15 Orifice de vis pour fixer un trépied (sur la partie inférieure) Orificio roscado para conexión de trípode (en la superficie inferior)
- 16 Connecteur USB Type-C™ Conector USB Type-C™
- **T7** Connecteur DC IN 12V Conector DC IN 12V

#### 18 Capuchon Tapa

\*1 Les touches + (volume) et ▶Ⅱ (lecture) sont dotées d'un repère tactile<br>pour les distinguer par le toucher.

El botón + (volumen) y el botón ▶Ⅱ (reproducción) tienen un punto<br>táctil que le ayudará a localizar el botón al tocarlo.

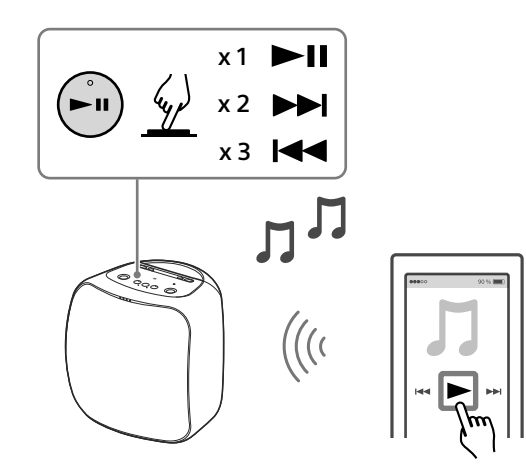

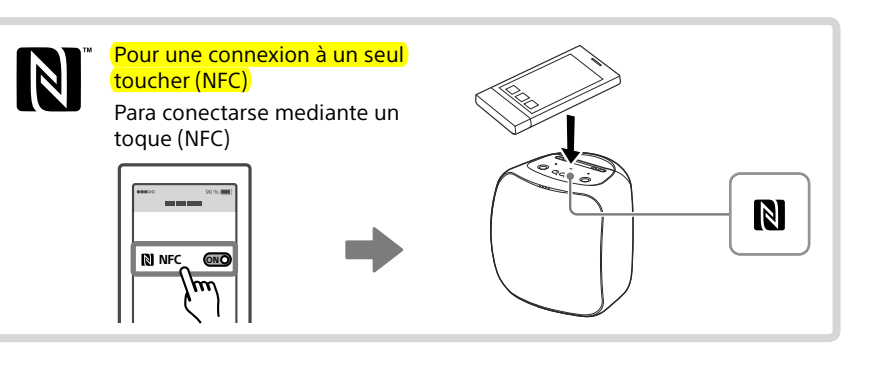

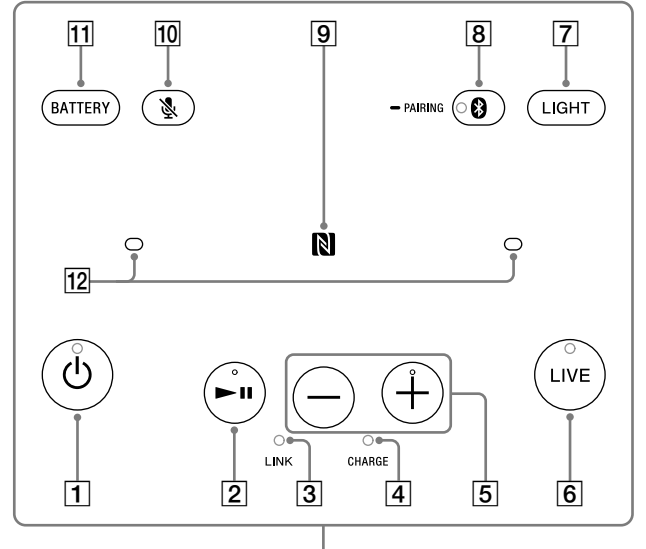

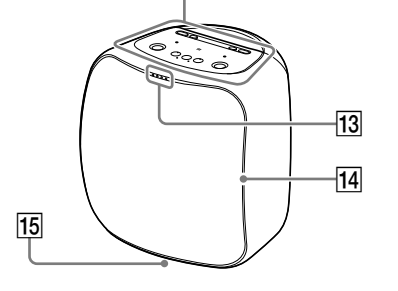

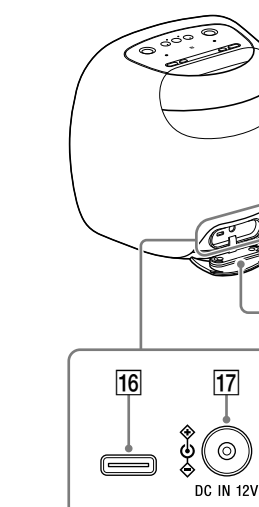

 $|18|$ 

 DEL d'état (pour l'Assistant Google) LEDs de estado (para Asistente de Google)

#### 14 Éclairage **Iluminación**

#### Pour plus d'informations sur l'utilisation de cet appareil, reportez-vous au Manuel d'aide. Il présente également des informations simples sur le dépannage.

Para las instrucciones detalladas sobre la utilización de esta unidad, consulte la Guía de ayuda. También proporciona información sobre la solución de problemas fácil de entender.

#### Réglez le volume. / Ajuste el volumen.

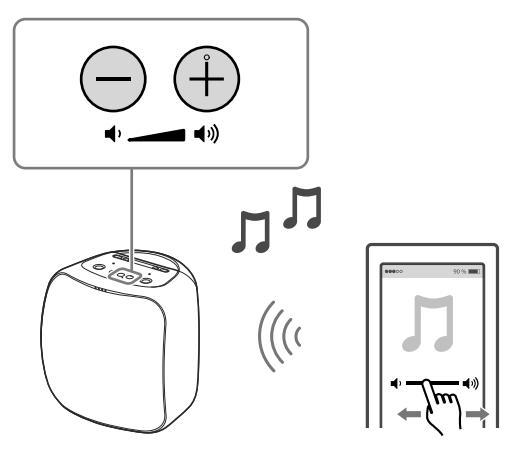